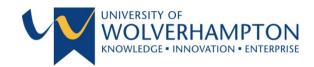

## **How to Access your Placement Profile**

Placement profiles are completed electronically as part of the annual educational audit process. Placement profiles are available on evision:

- Go to My Placements
- Click on the name of the placement area. This is a link to the placement area's contact details
- At the bottom of this page there is another link titled Placement Profile
- Click on this link and it will take you to the Placement Profile.

If this link is not present, this indicates that this area may have been audited by another university and so may not have a placement profile available on evision. In these instances the placement profile will be available on the Pre-registration Nursing Placement Learning Support WOLF topic, in the folder titled Placement Profiles

If there is no placement profile in the WOLF topic or in evision please contact a member of the practice team/link tutor for your area or notify External Partnerships by email <a href="mailto:FEHWexternalpartnerships@wlv.ac.uk">FEHWexternalpartnerships@wlv.ac.uk</a> or telephone 01902 518630.

The placement profile provides you with important information to read prior to going on placement. Please read it carefully and follow the guidance given.